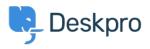

知识库 > Deskpro Legacy > How do I change the fields on the ticket form?

## How do I change the fields on the ticket form?

Ben Henley - 2023-09-19 - Comments (0) - Deskpro Legacy

## **Question:**

How can I change the fields displayed when a user submits a ticket from the portal?

## **Answer:**

You can add and configure ticket fields from **Admin > Tickets > Fields**.

Then you edit the form under **Tickets** > **Departments** using the **Layout** tab. This function is in the **Departments** section because each department can have its own form layout; you can request different information for a support ticket and a sales ticket, for example.

| Properties   🖀 P                              | ermissions   <u>Layout</u>                  | Website Embed          |                                               |
|-----------------------------------------------|---------------------------------------------|------------------------|-----------------------------------------------|
| Use Default Form Layout                       | Use Custom Form Layout for "Supp            | ort"                   |                                               |
| All of your departments a<br>departments too. | re using this default layout. If you make c | hanges to this layout, | it will affect all of your other              |
| User Form Agent Fo                            | rm                                          |                        |                                               |
| ∃ Subject                                     |                                             |                        | Ticket Fields · Manage Field                  |
| Department                                    |                                             |                        | Product                                       |
| E Custom field                                |                                             |                        | Priority                                      |
| 📃 User Email                                  |                                             |                        | СС                                            |
| Message                                       |                                             |                        | New Accounting Interface                      |
| Attachments                                   |                                             |                        | User confirms T&Cs                            |
| Custom User field                             |                                             |                        | Choice: checkboxes<br>Choice: multiple-select |
|                                               |                                             |                        | Choice: radio buttons                         |
|                                               |                                             |                        | Choice: select box                            |

You can also add user fields to the ticket form. Add and configure them in **CRM > Fields > Users**.

Note that you use this screen to customize the form that agents use to create a ticket within the agent interface - you can request different information from users and agents.

For more details, see <u>Ticket form layouts</u> in the admin manual.